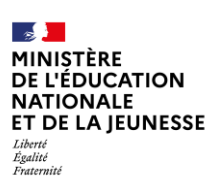

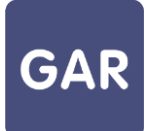

## **Partie 7-Fiche 7-3**

# **Le suivi des statistiques de l'établissement ou l'école dans le portail GAR**

**Le responsable d'affectation a accès au portail GAR depuis l'ENT avec une vue sur les abonnements (Cf. fiche 7-1) et un suivi des statistiques, pour accompagner l'équipe pédagogique dans l'utilisation des ressources numériques, en respect de la politique documentaire de l'établissement ou du projet d'établissement ou école.**

**Cette fiche présente l'accès au portail GAR, et l'utilisation du module statistique et des différents indicateurs mis à disposition.**

### **PARTIE 1-ACCÉDER AU PORTAIL GAR**

Le responsable d'affectation accède depuis son ENT à la console d'affectation des ressources. Depuis la console d'affectation, il accède au portail GAR : il suffit de cliquer sur le menu à droite en haut de l'écran et de sélectionner l'onglet « Portail GAR ».

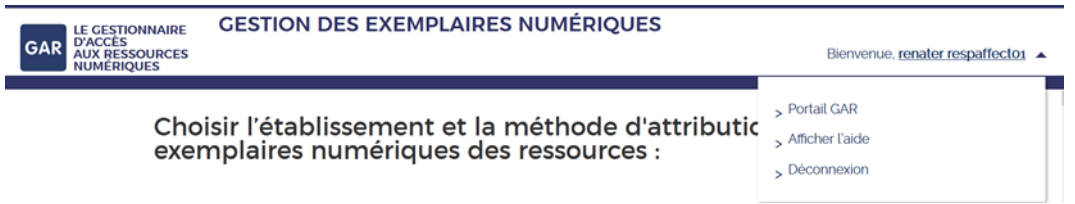

## **PARTIE 2- UTILISER LE MODULE DE STATISTIQUES**

L'accès au module de *statistiques* s'effectue depuis le portail GAR. Le lien d'accès aux statistiques est dans le menu à droite en haut de l'écran.

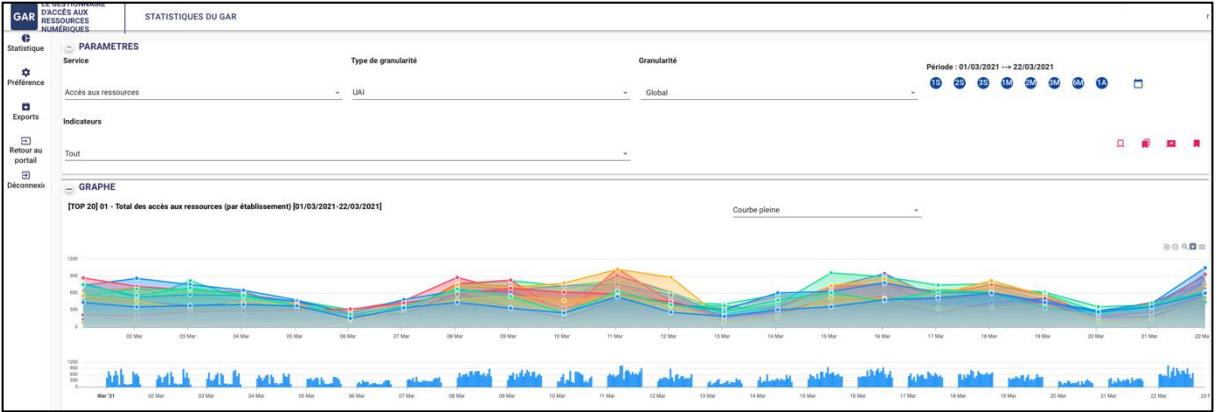

Le module de *statistiques* permet de visualiser l'ensemble des totaux agrégés des abonnements réalisés pour l'établissement, des utilisations de la console d'affectation et des accès aux ressources dans l'établissement. Il permet également d'extraire les données pour réaliser des analyses spécifiques.

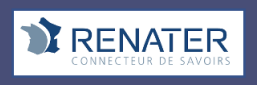

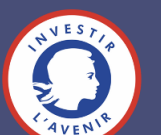

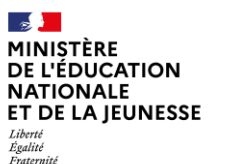

**A-Générer une recherche via le module de statistiques**

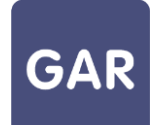

Pour générer une recherche statistique au niveau du module, les paramètres suivants sont à définir :

• le service, qui correspond à un ensemble cohérent d'indicateurs (Exemple : l'accès aux ressources) ;

- l'indicateur (exemple : Nombre de ressources accédées). Il est possible de sélectionner au niveau du filtre un indicateur en particulier ou l'ensemble des indicateurs rattachés au service ;
- la période d'analyse.

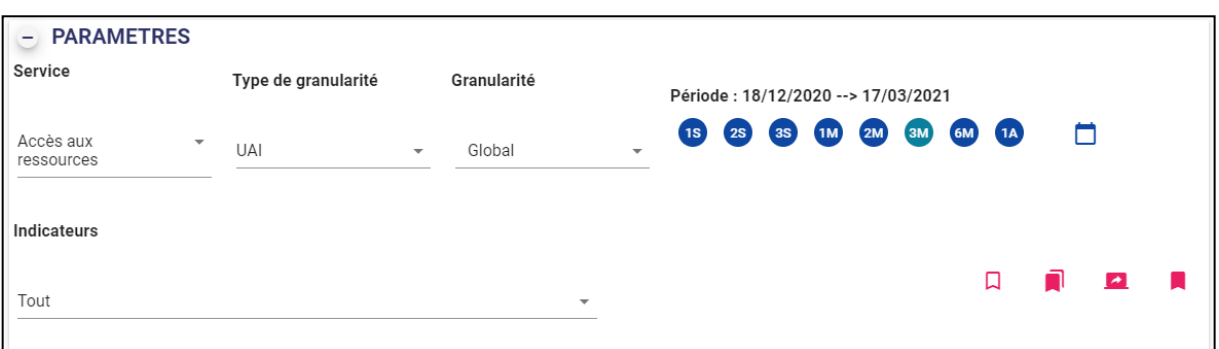

Les résultats de la recherche sont représentés sous forme d'un graphique et d'un tableau de données.

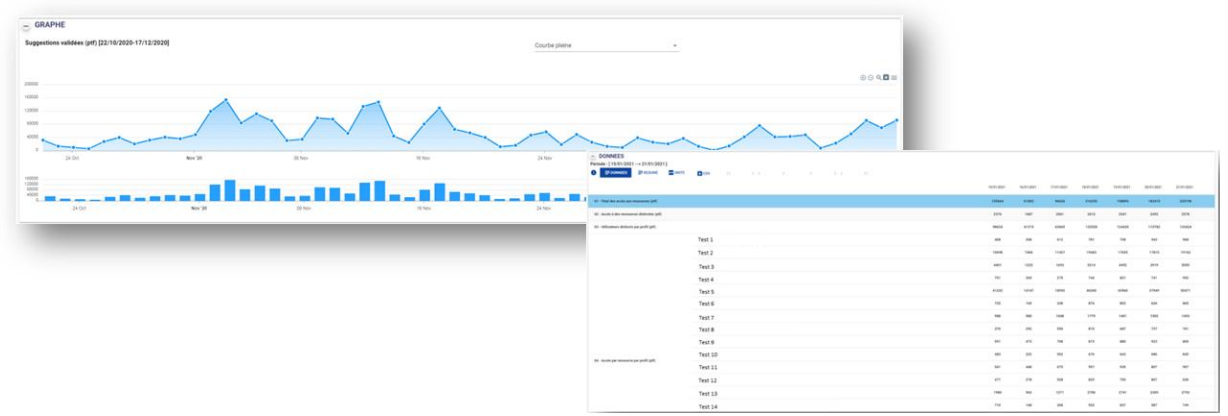

L'affichage du graphique est modulable, et cette représentation peut être extraite aux formats informatiques courants des images (.png ou .svg).

Le tableau de données fourni comporte les données de la recherche paramétrée, ainsi que des indicateurs « statistiques » supplémentaires (les totaux, les valeurs minimales/maximales, l'écart-type<sup>1</sup> ou la moyenne) accessibles en cliquant sur « résumé ».

 $1$  L'écart-type sert à mesurer la dispersion, ou l'étalement, d'un ensemble de valeurs autour de leur moyenne. Plus l'écart-type est faible, plus la population est homogène.

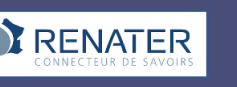

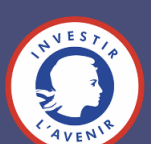

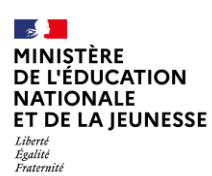

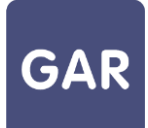

#### **B- Enregistrer ou partager la recherche réalisée**

Pour faciliter l'utilisation du module de statistiques, des fonctionnalités de partage et de gestion de favoris sont mises à disposition.

Pour accéder rapidement à une recherche fréquemment utilisée, le bouton « préférences » permet de paramétrer une recherche par défaut qui s'affichera à l'ouverture du module de statistiques.

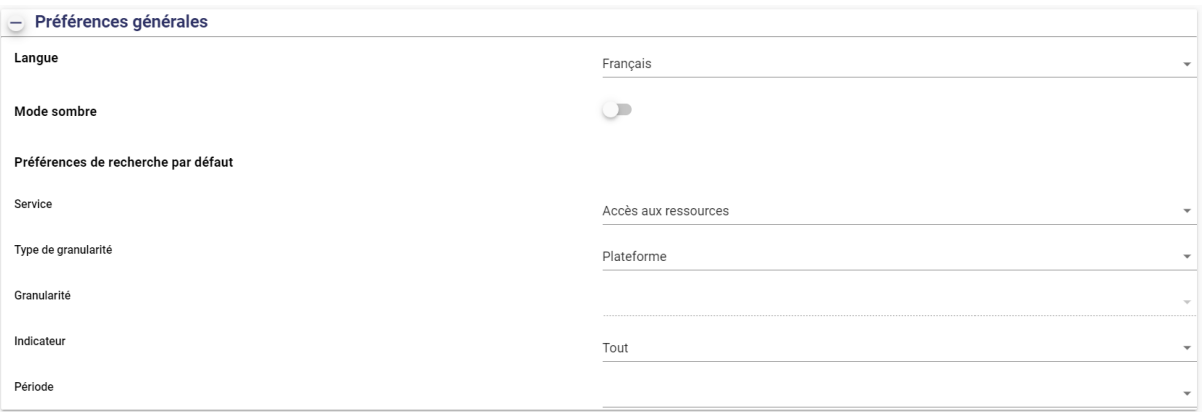

Lorsqu'une recherche présente un intérêt particulier, il est aussi possible de l'ajouter aux favoris ou de partager le lien vers la recherche avec un membre de l'équipe pédagogique disposant d'un accès au portail GAR.

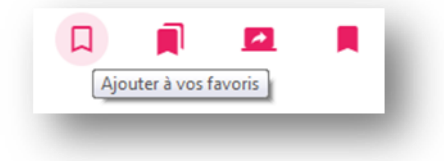

#### **C-Extraire les données statistiques depuis le portail GAR**

Lorsque des analyses plus poussées sont souhaitées, il est possible d'extraire les données dans un rapport à partir du bouton de téléchargement. Les données sont extraites sous format .csv sans formatage et récupérables dans un tableur.

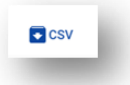

La génération des extractions est asynchrone : la requête est réalisée et l'utilisateur est avisé lorsque le résultat est disponible. Un mail est transmis au responsable d'affectation lorsque son rapport est généré à partir du module de statistiques ce qui permet de le télécharger directement en cliquant sur le lien présent dans l'email. Chaque rapport reste téléchargeable pendant 30 jours. L'ensemble des rapports est visible depuis la page prévue à cet effet accessible via le lien « voir les exports » de la pop in du menu gauche.

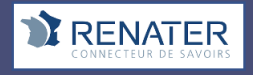

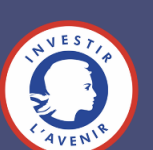

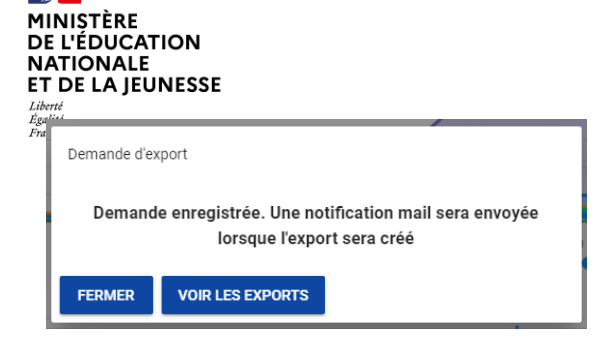

 $\frac{1}{2}$ 

**Les extractions sont possibles sur une période glissante d'une année, à l'exception de trois indicateurs pour lesquels la volumétrie impose de limiter les extractions à une période glissante de trois mois :** 

- **\_ Nombre d'accès par ressource par profil ;**
- **\_ Nombre d'accès par ressource avec titre par profil ;**
- **\_ Nombre d'accès aux ressources par type de présentation.**

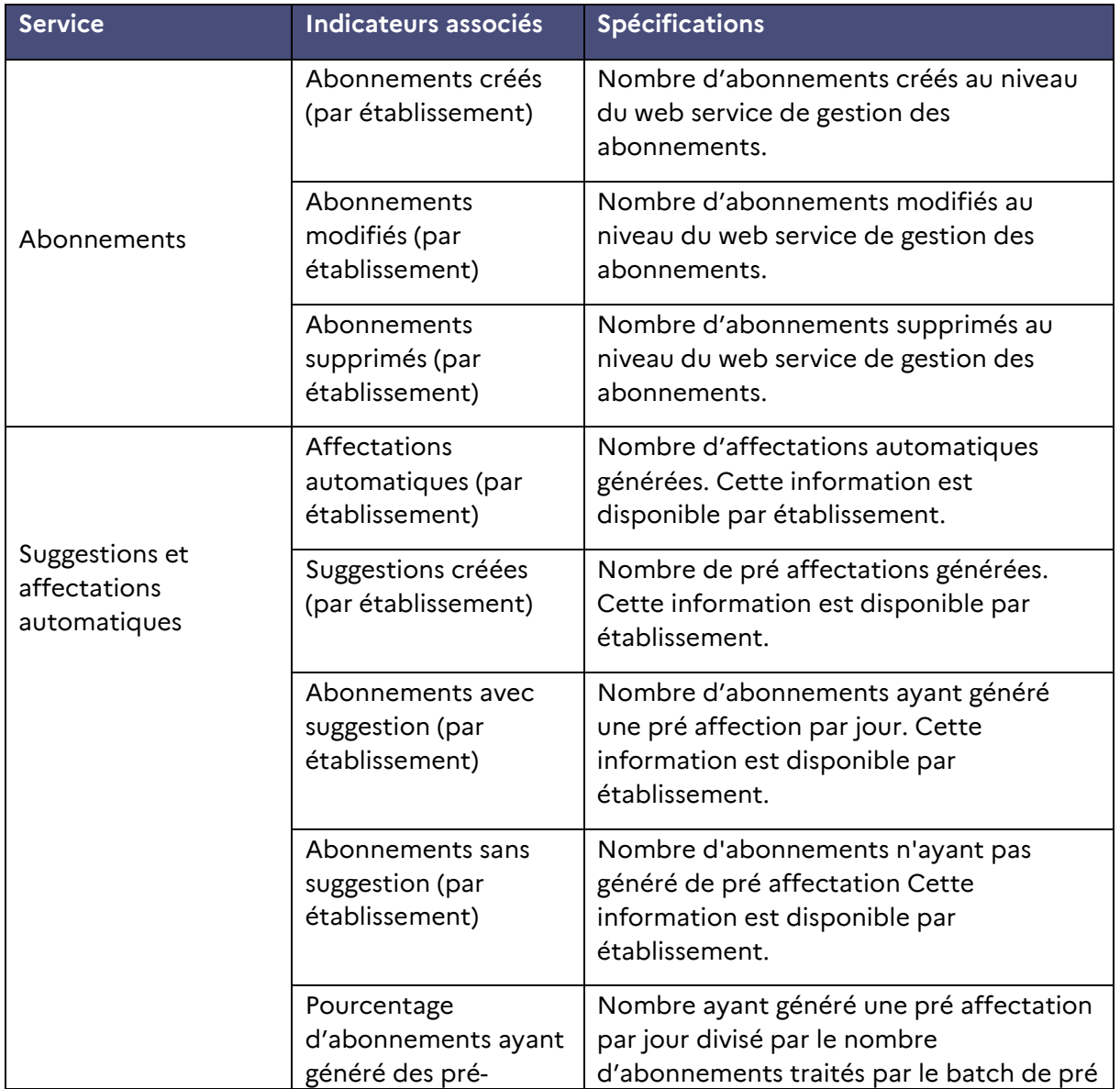

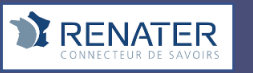

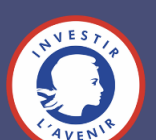

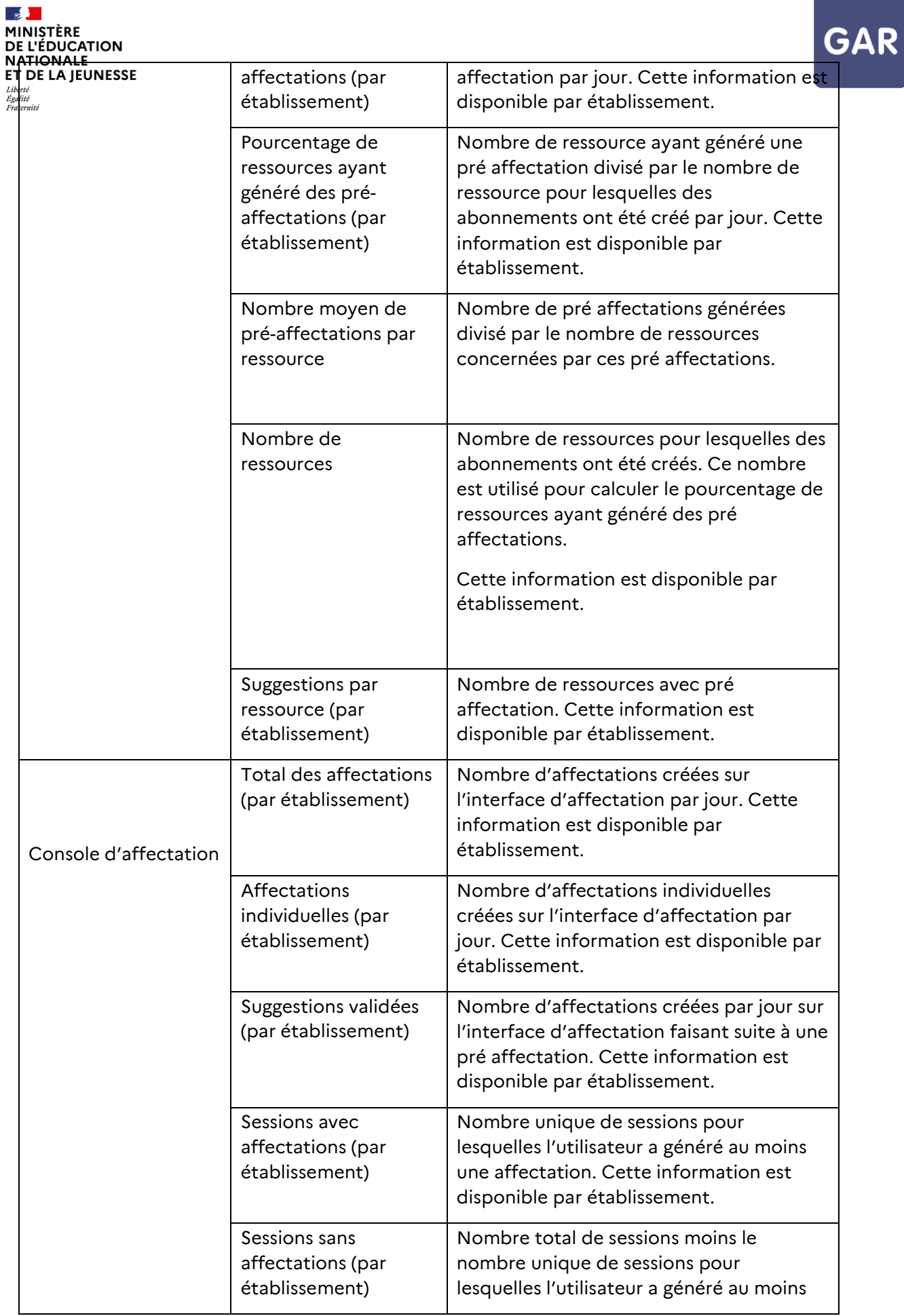

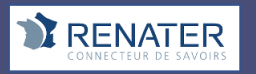

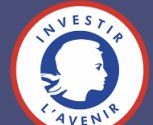

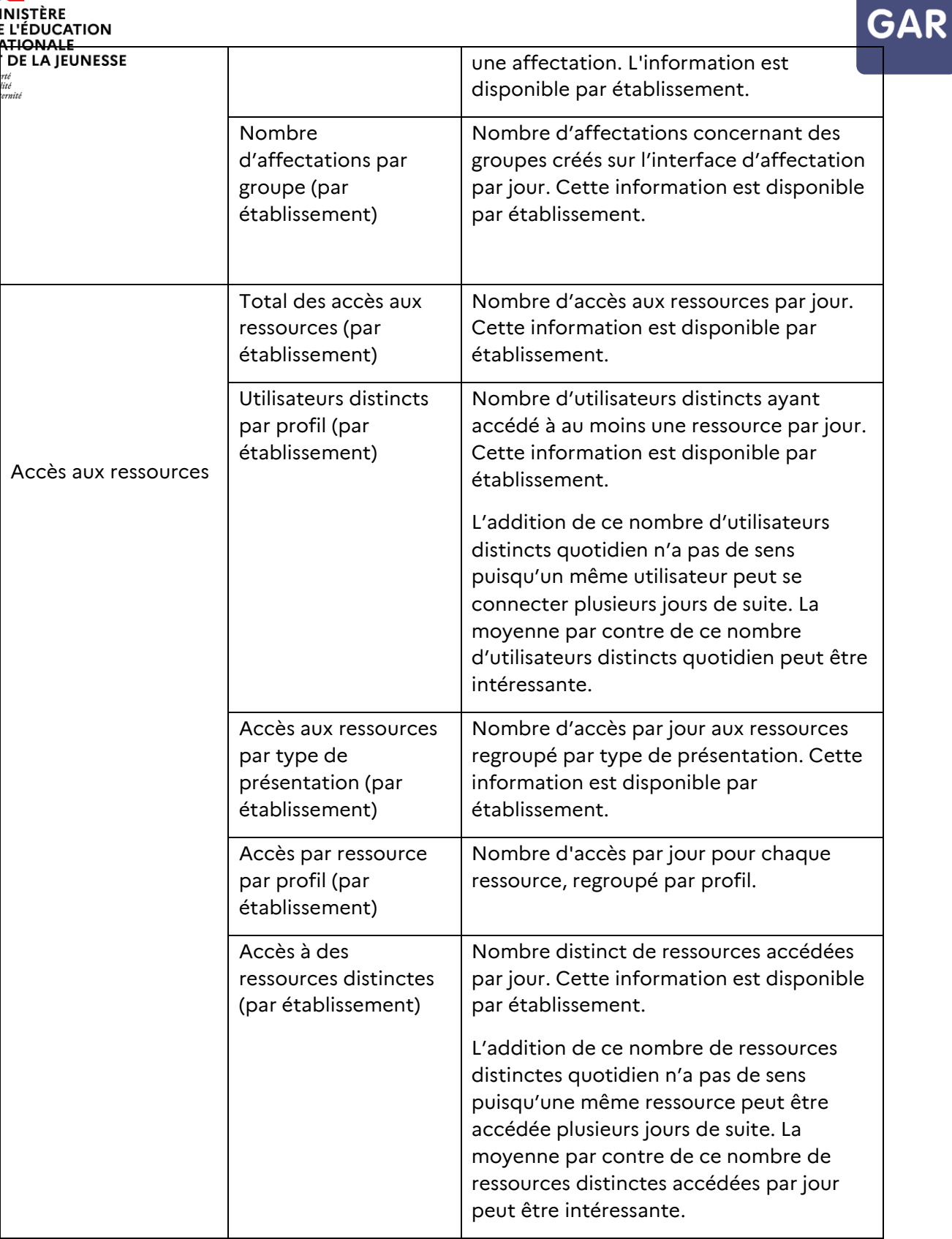

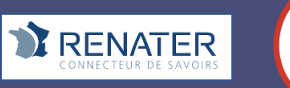

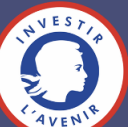